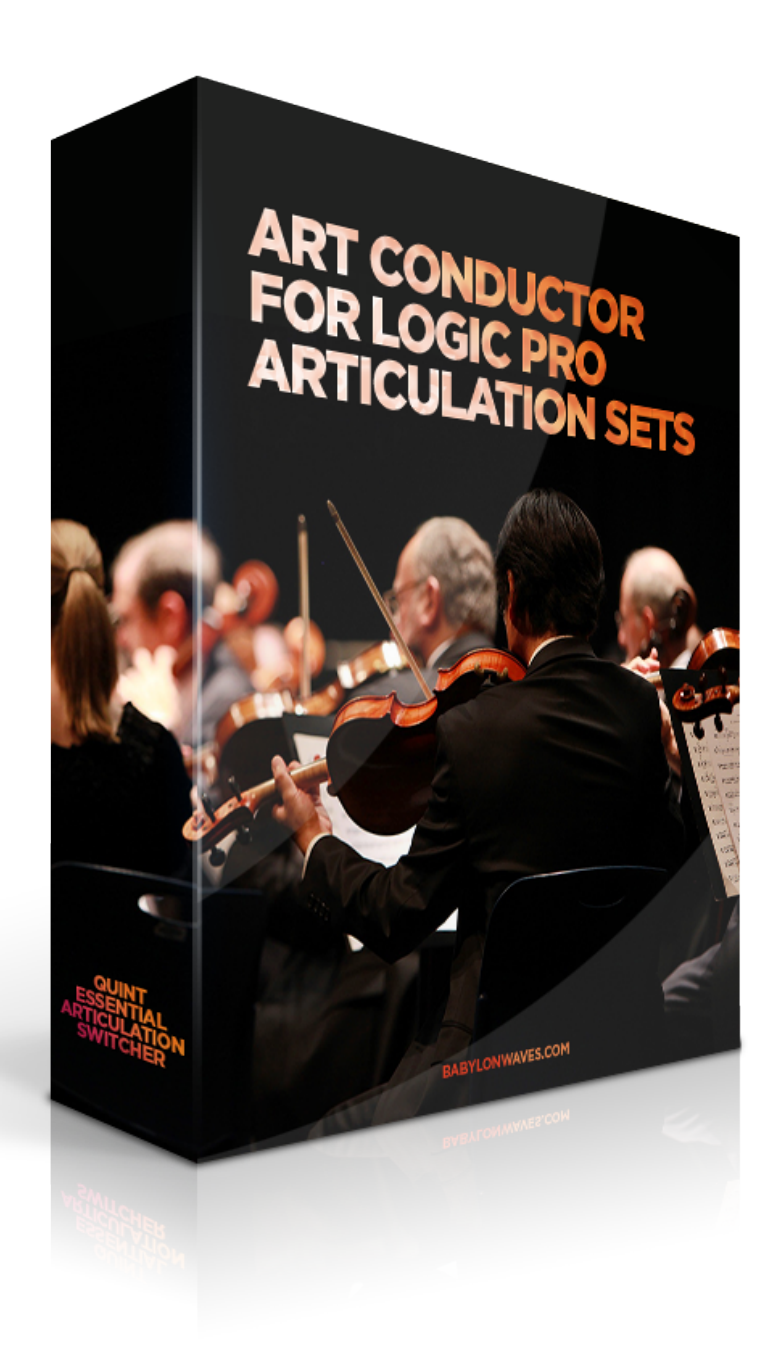

# [Art Conductor 6.0 for Logic Pro X](#page-2-0)  Articulation Sets

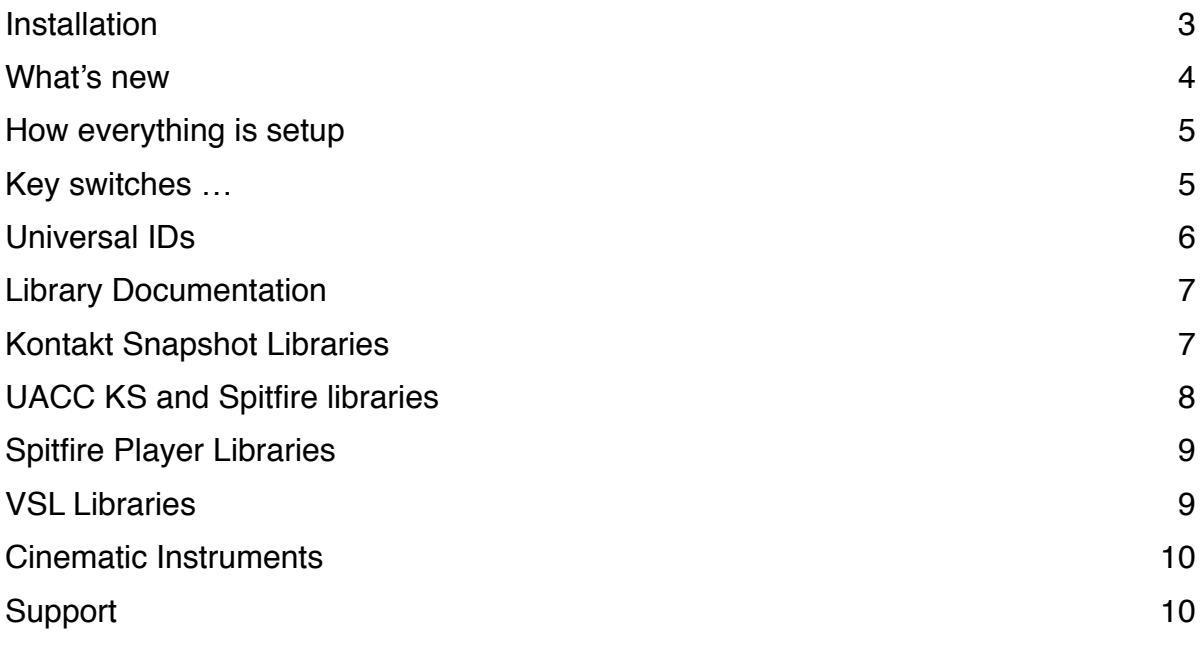

# <span id="page-2-0"></span>Art Conductor 6.0 for Logic Pro X Articulation Sets

Thank you for using Art Conductor! Here's a brief manual on how to set everything up and find your way around.

All the best, Marc babylonwaves

#### <span id="page-2-1"></span>Installation

Next to this pdf document, there's a folder called " $\Box$  Babylonwaves Art Conductor Logic". It contains all the content. Take this folder and copy it to the following location on your Mac:

#### **/Users/accountname/Music/Audio Music Apps/Articulation Settings**

If a "Articulation Settings" folder doesn't exist in your "Audio Music Apps" folder you can make one of your own by creating a blank/new Articulation Set in Logic and save it.

"accountname" represents your user name. To load a set, simply click on "Articulations …" in the Logic 10.4 track parameters . But I'm sure you know this already.

*Note: When you unpack the archive you've downloaded from our server, make sure you use the original macOS unzipper. Some third party unzippes destroy the emoticons we use in the name.* 

For certain Kontakt libraries you also need to install so called Kontakt Snapshots. To install those, please do the following: Copy the content of the "Art Conductor Kontakt Snapshots" to this directory:

#### **Macintosh HD/Users/Your Name/Documents/Native Instruments/User Content/Kontakt**

If a "Kontakt" folder doesn't exist in your "User Content" folder you can make one of your own by creating a blank snapshot in Kontakt.

# <span id="page-3-0"></span>What's new

Art Conductor 6 is our biggest update so far featuring 38 new libraries with about 1000 templates.

#### **The new libraries are:**

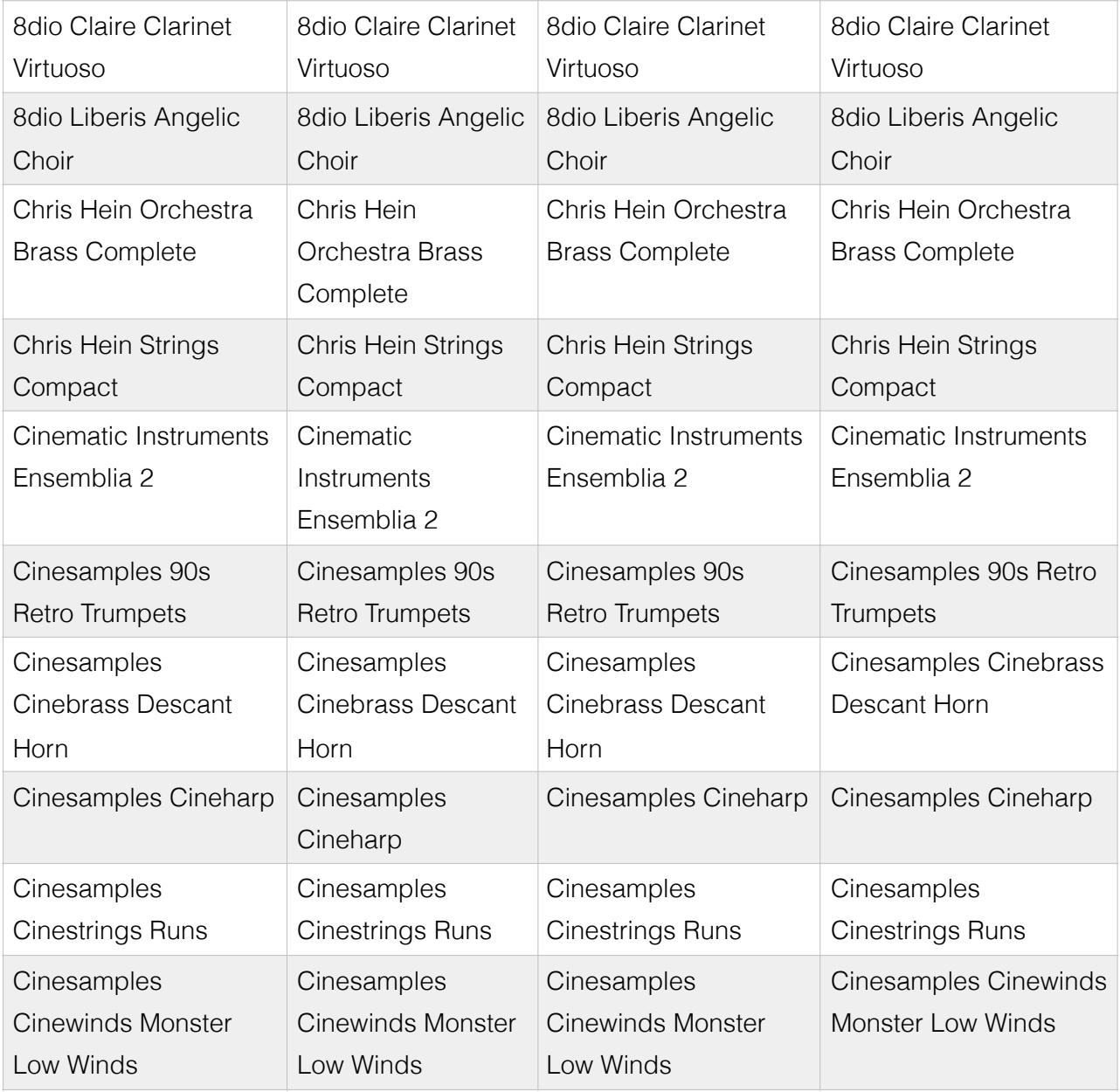

## <span id="page-4-0"></span>How everything is setup

**Name**: All articulations are in alphabetical order. This way you find them faster

**Remote**: All key switches are in the natural order of the instrument from left to right or top to bottom, depending on the individual layout. Usually the most important articulations are on the first slots in every instrument. So, this way, you have them on the first remote keys.

**Short names**: We've tried to balance two things: using the same names in every map (sometimes independently of the native names in the library) and also keep the naming of the library. I know that contradicts to a degree and we spend a great deal of time finding the right balance.

**FX Sets**: Starting with 3.0 there are so called FX Sets which chronologically order the remote keys from C-2 onwards. We use those sets for instruments which don't really feature standard articulations ans therefore would waste an entire octave worth on non assigned remote keys. FX Sets have an the following sign at the end of the file name:  $\sim$ 

#### <span id="page-4-1"></span>Key switches …

The key switches we use are identical to the trigger keys used in the output mapping of the Articulation Sets. This means, if for instance E0 is used to switch to "Tremolo" in a certain library, we use E0 to make the articulation map switch to tremolo as well. For Spitfire libraries, the key switches follow the natural order of the articulation within the instrument. See below for more details.

On top, we've consolidated the most important key switches into the first octave starting at C-2. This way, all libraries behave the same when it comes to those changes. Here's the layout:

There are a couple of instruments which do not follow this order. This is because those don't contain enough techniques which fall into the categories in the diagram above. The name of the template of those instruments ends with a "~".

One things should be mentioned though: some libraries use key switches in the higher registers. If you decide to move up the Root Note for the key switches in order to make best use of your keyboard's real estate, some switches might stop stop working. This is because the span of MIDI notes is limited and the notes simply become to high.

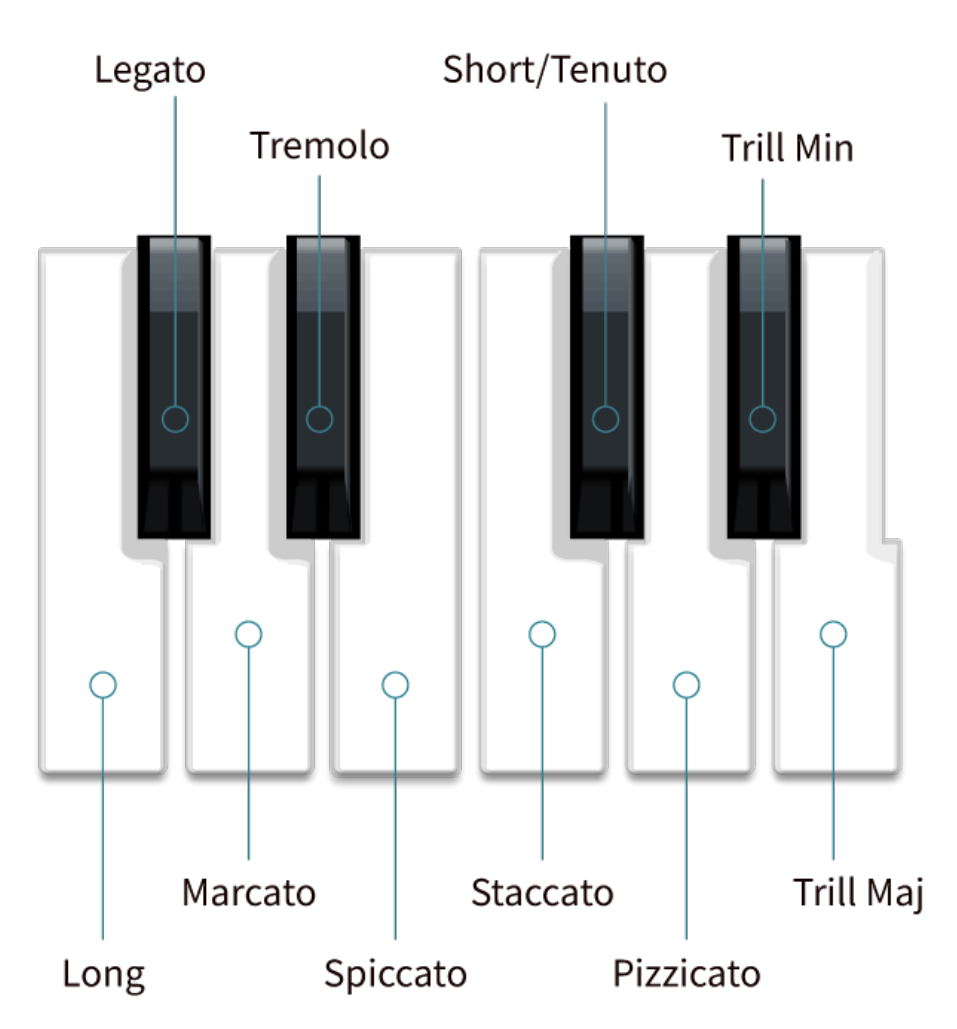

Another thing worth mentioning is that Logic has a MIDI channel setting in the Articulation setup. If you have a second keyboard or another way to input key switches, use another channel and you'll not run into any issue with really large amounts on lower octave key switches.

# <span id="page-5-0"></span>Universal IDs

Universal IDs allow you to drag a MIDI region from one library to another and, in theory, the articulation used will instantly work and match. Let me explain what *in theory* means: So far, we've done this exclusively for articulations we've defined as "the most important" ones:

*Sustain, Legato, Marcato, Tremolo, Spiccato, Staccato, Tenuto, Pizzicato, Trill Minor/Major* 

The reason behind this is, that rarely two libraries are equipped with exactly the same articulations and above is a good representation of what's most likely available. In other words, there is no

point in a "match fest" for more exotic arts. Disclaimer: It will not work perfectly in every situation but it works surprisingly good in many and save you a ton of time. We found that in many situations, composers more a region to another library to try if it sounds/suits better. You will certainly have to adjust things but Universal IDs will help you to make an instant and informed decision.

## <span id="page-6-0"></span>Library Documentation

Every templates comes with a corresponding text file which lists every single key switch used for your convenience. The key switches are listed under the assumption that your middle C is C3.

## <span id="page-6-1"></span>Kontakt Snapshot Libraries

Some Kontakt libraries do not contain default articulations. A " \*SL" at the end of the filename indicates that you're working with such a library. Open Kontakt's Snapshot menu and Select on of the "Art Conductor" snapshot. Im many cases, there is only one. Occasionally there are multiple with different names. You need to match the name with the Articulation Set you're using. For Instance use "Art Conductor Core", for the the set called:

#### **B** 8DCB2 Century Trumpet 2 Core \*SL

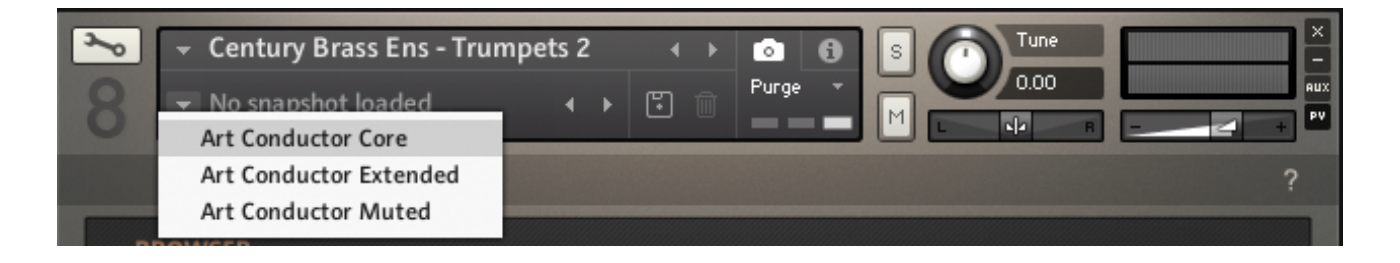

# <span id="page-7-0"></span>UACC KS and Spitfire libraries

Spitfire instrument give you the option to use special Key Switches to choose articulations. We've decided to use those so called UACC KS instead of normal notes. The reason behind this is that UACC KS are based on a standard which is universal to all their instruments. A legato articulation, for instance, is always triggered by the same value. This enables you to exchange the sample instrument and your articulation switches keep working as long as the replacement instrument contains the articulation you've previously chosen. Below you can see the menu which pops up

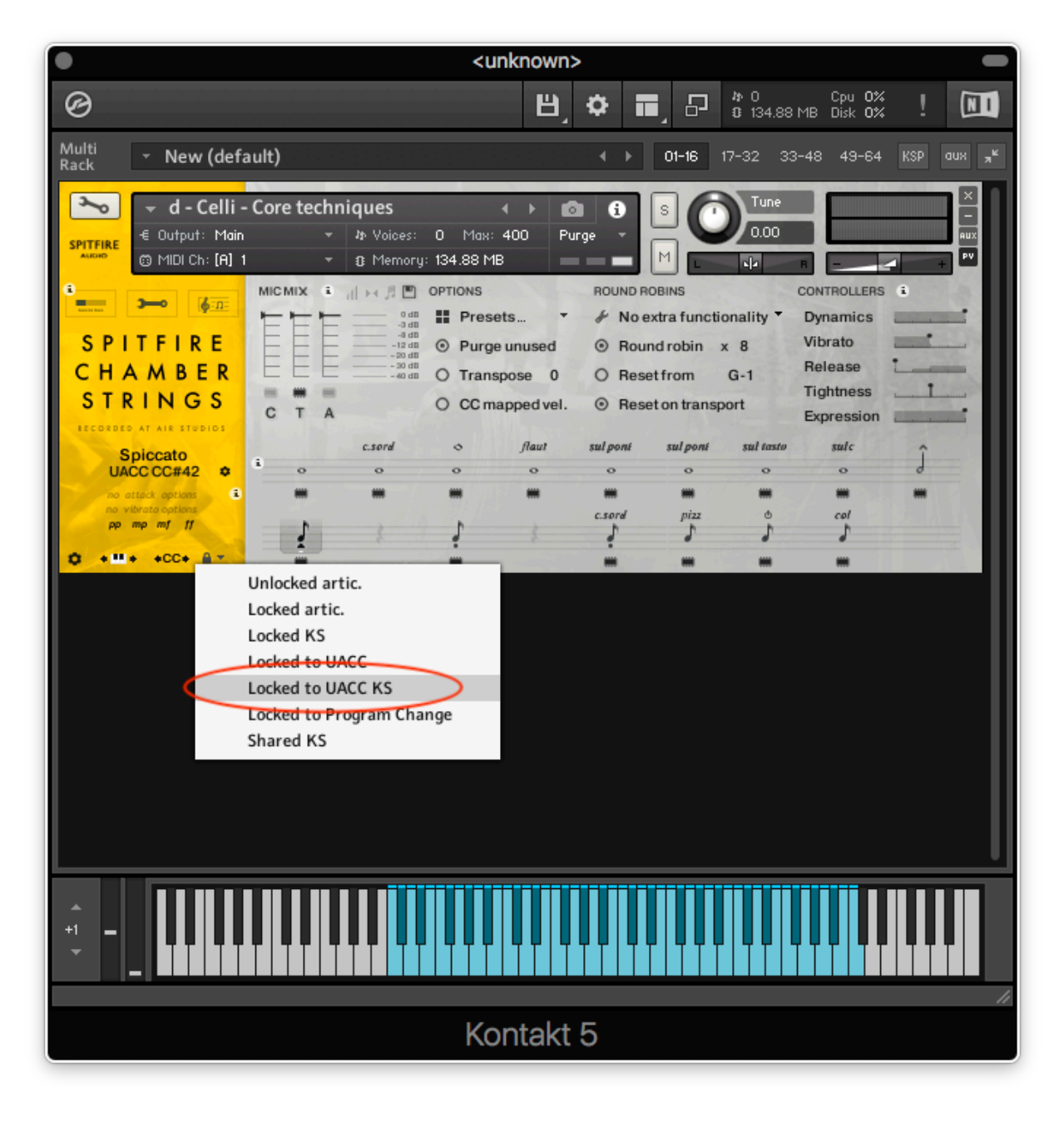

once you press the lock symbol with the little triangle.

**Note: It appears that in some libraries, depending on the version of the library you're using, the UACC Key Switch is not set to C-2 but to something else. So, if the key switches are not working, or you hear multiple articulations at the same time when using multiple instruments, check if it the key switch set to C-2 first.** 

You' also note that some Spitfire libraries contain an Articulation set with suffix "CB" (for "Combined" in the file name. This indicates, we've consolidated all relevant instruments in the "Extended techniques" and "Legato" folder into one big articulation set. To get the best use out of it, make sure you put all the instruments into one Kontakt multi, use the same MIDI channel for all and don't forget to enable UACC KS.

#### <span id="page-8-0"></span>Spitfire Player Libraries

Spitfire Player Libraries are based on Key Switches, in difference to Spitfire's Kontakt libraries which are mostly UACCKS based.

## <span id="page-8-1"></span>VSL Libraries

The support for VSL libraries focuses on presets instead of matrices. Both VIPRO and Preset Level 1/2 are supported with dedicated templates for every instrument. We deciphered all abbreviations VSL uses to describe their instruments. In order to limit the amount of key switches needed, we've opted to ignore certain aspects of the Level 1/2 instruments. Those presets are called "∫ Universal …" and you can switch to those but you cannot select items in the matrices within. For those you need to use the conventional Key Switches VSL supplies which are usually located from C1 onwards. We've also omitted duplicate cells where ever possible.

## <span id="page-9-0"></span>Cinematic Instruments

The newer templates support many special details. As it turned out, with those special details in combination with all the articulations, the number of articulations in our templates got a little out of hand. As a result, we've made smaller sets which are more compatible with Cubase and larger sets (called CS switching) which allow you to change everything but will not work so well when you are used to trigger articulations in Cubase with live key switches. For compatibility reasons there is a legacy folder which contains all the older templates as well.

#### <span id="page-9-1"></span>Support

If you have remaining questions, feel free to contact us through the support form. Also, if you believe that a certain templates can be done in a more effective way, don't wait and just contact us. We're always happy to improve things as much as possible:

<http://www.babylonwaves.com>